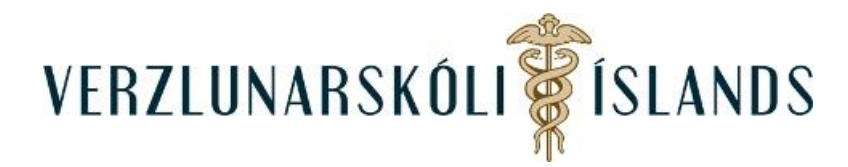

## **Ég kemst ekki inn í vélritunarforritið, hvað geri ég rangt?**

Ef þú ert í fjarnámi í vélritun þarftu að athuga tvennt:

- 1. Þú mátt ekki breyta lykilorðinu sem þú fékkst sent í tölvupósti frá fjarnámsstjóra. Hafir þú breytt lykilorðinu, þarftu að breyta því aftur í upprunalegt lykilorð. Ef þú veist ekki hvað upphaflega lykilorðið var, þarftu að senda tölvupóst til fjarnámsstjóra [\(fjarnam@verslo.is\)](mailto:fjarnam@verslo.is) sem endurstillir lykilorðið þitt.
- 2. . Þú þarft að skrá þig inn í Moodle með því að smella á *Vélritun* á heimasíðu skólans:

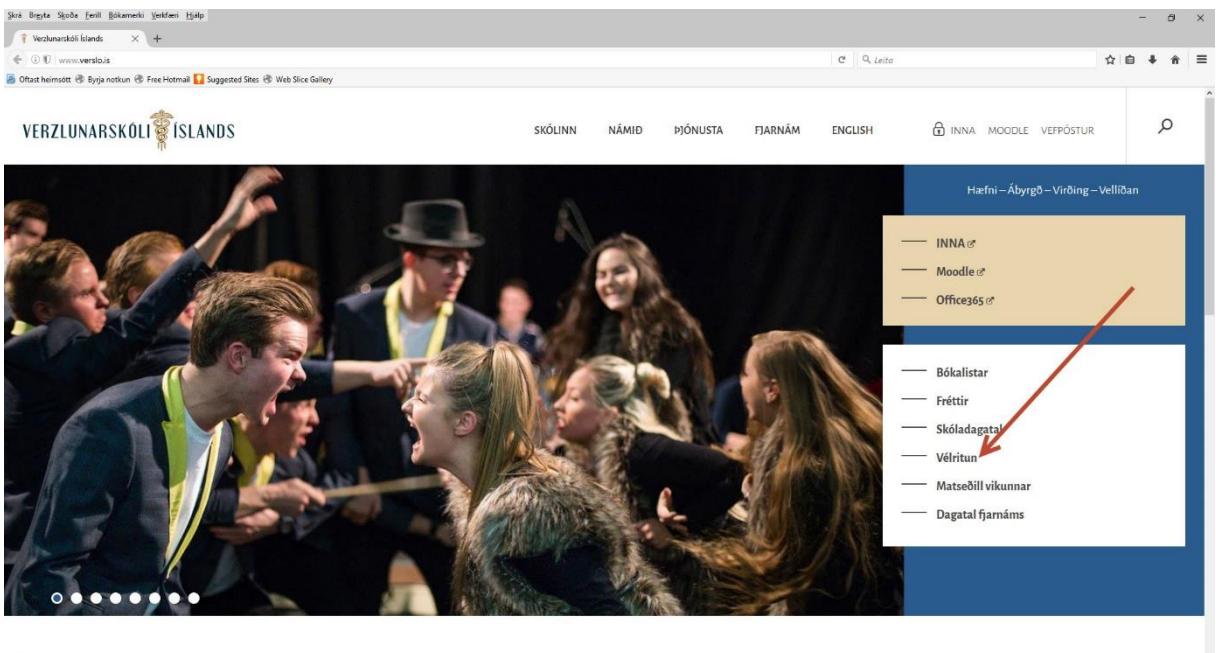

 $F<sub>u</sub>$ ássis

Ef þetta er ekki nóg og þú kemst ekki inn í vélritunarforritið, sendu þá fjarnámsstjóra póst [\(fjarnam@verslo.is\)](mailto:fjarnam@verslo.is).

Gangi þér vel!

SK/Október 2016